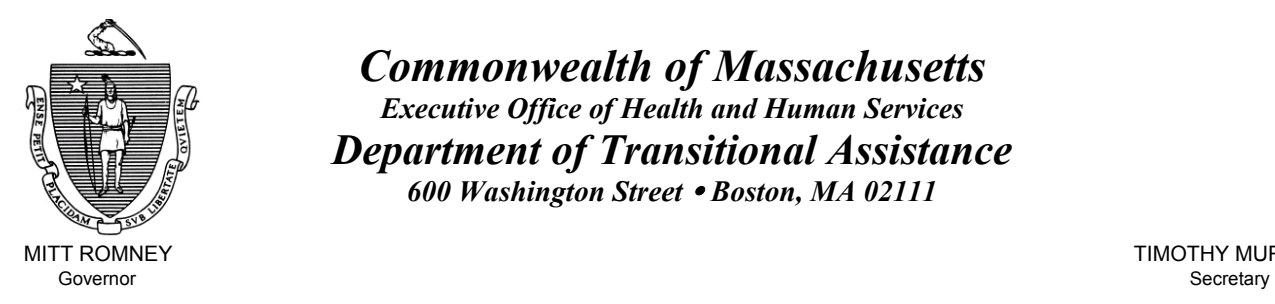

Lieutenant Governor Commissioner

*Commonwealth of Massachusetts Executive Office of Health and Human Services Department of Transitional Assistance 600 Washington Street* y *Boston, MA 02111* 

MITT ROMNEY **TIMOTHY MURPHY** 

KERRY HEALEY JOHN A. WAGNER

**Field Operations Memo 2005-52 October 28, 2005**

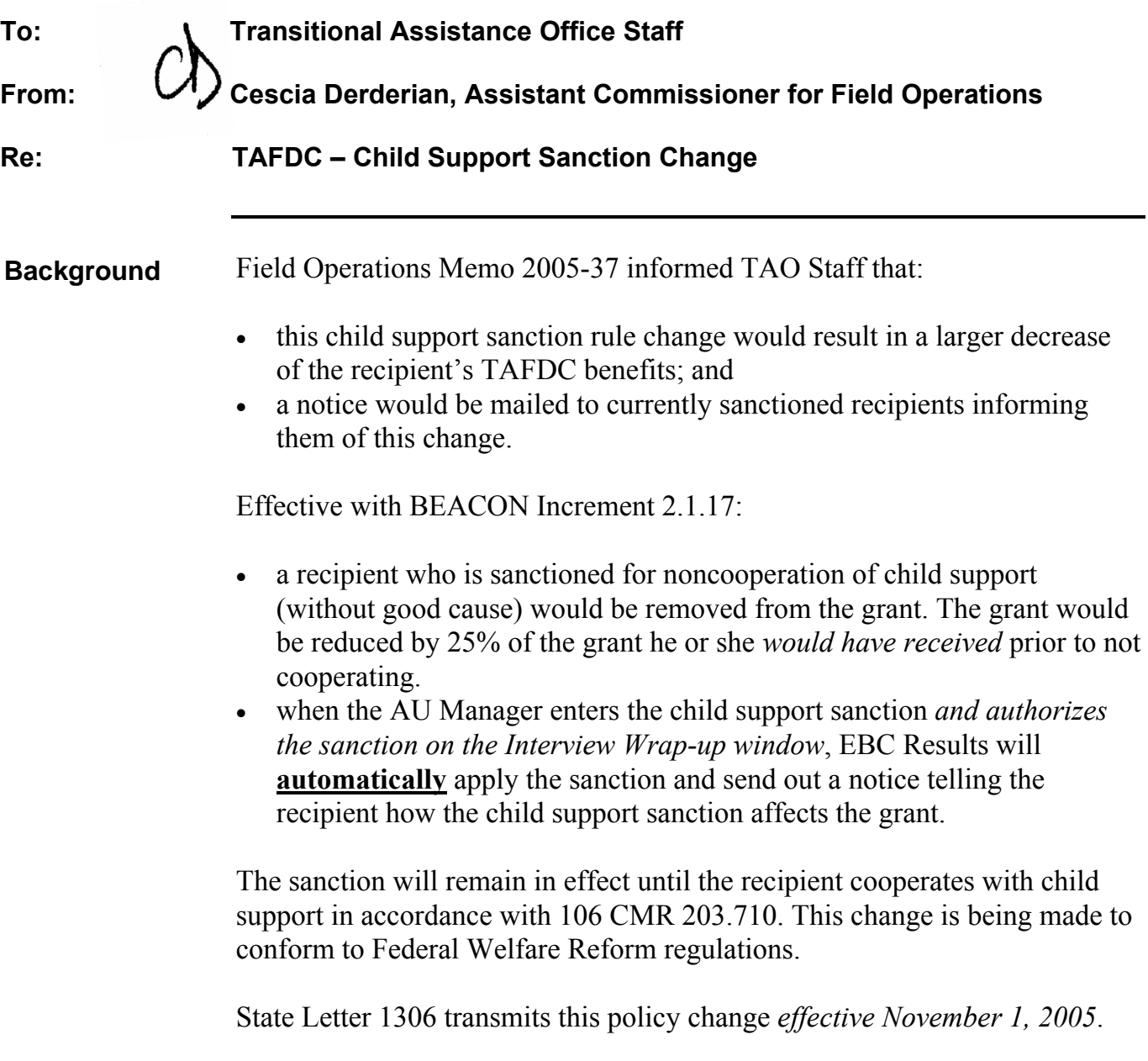

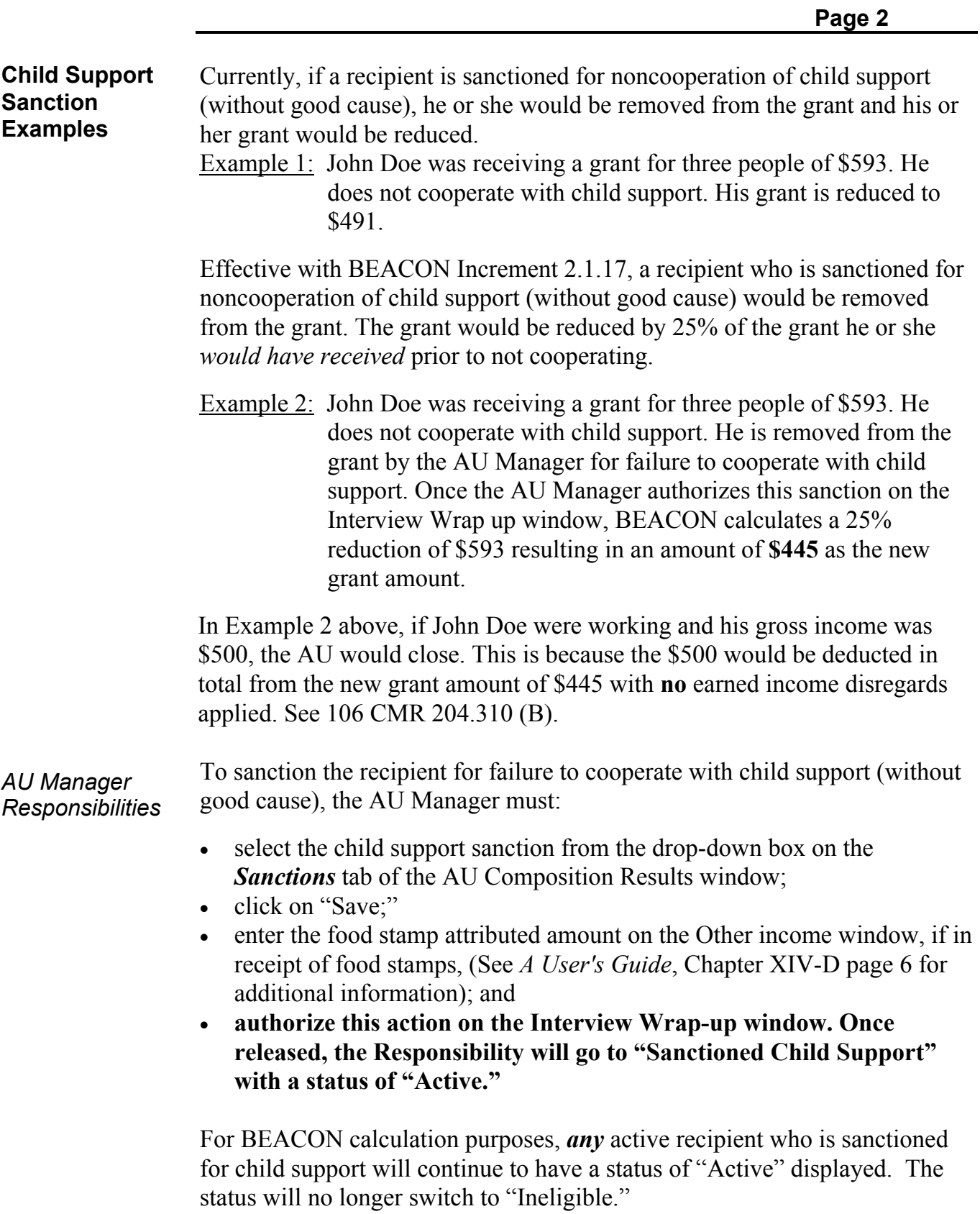

**2005-52**

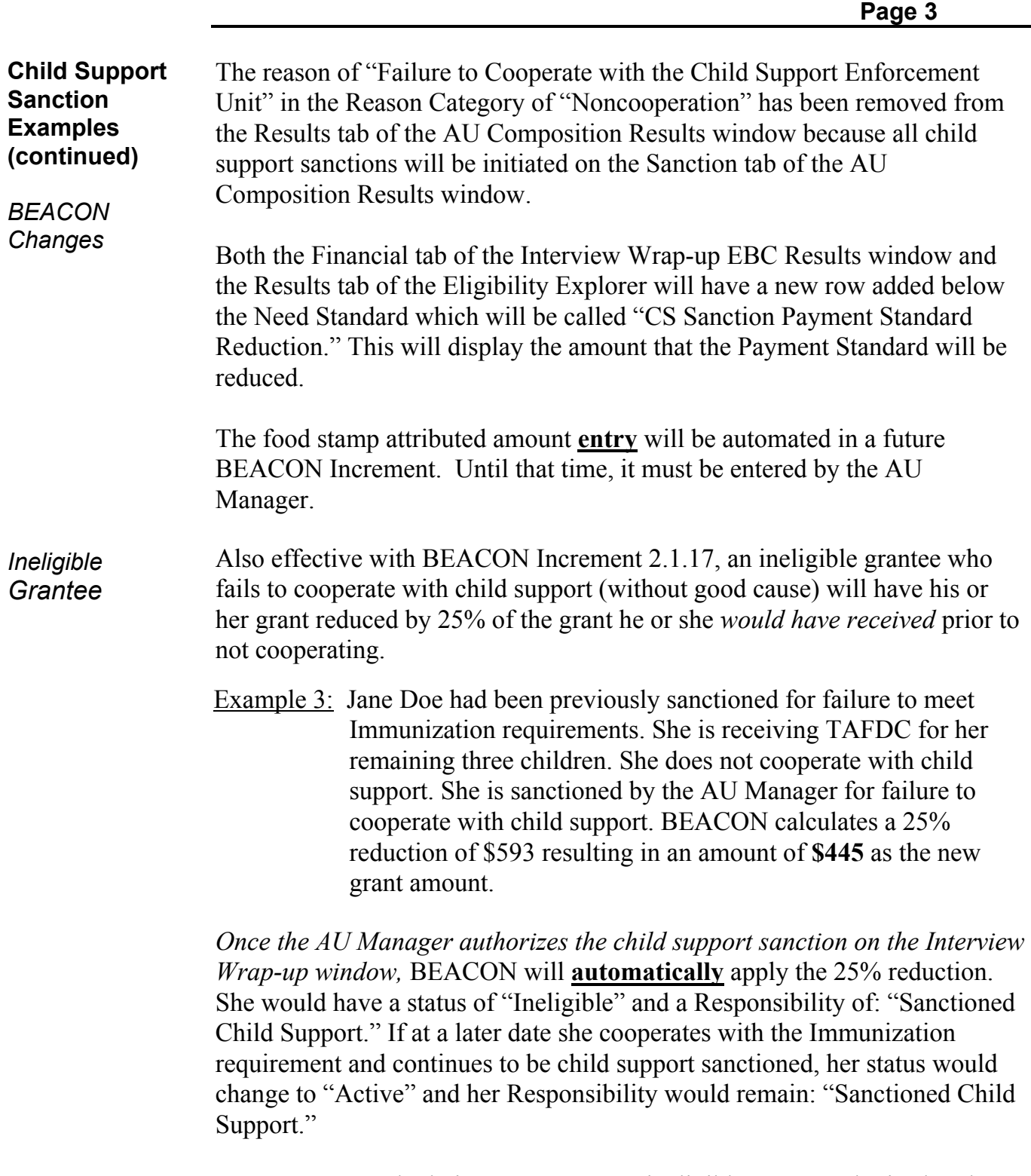

**2005-52**

For BEACON calculation purposes, *any* ineligible grantee who is already sanctioned and is subsequently sanctioned for child support will continue to have a status of "Ineligible" displayed. This also applies to the following ineligible grantees:

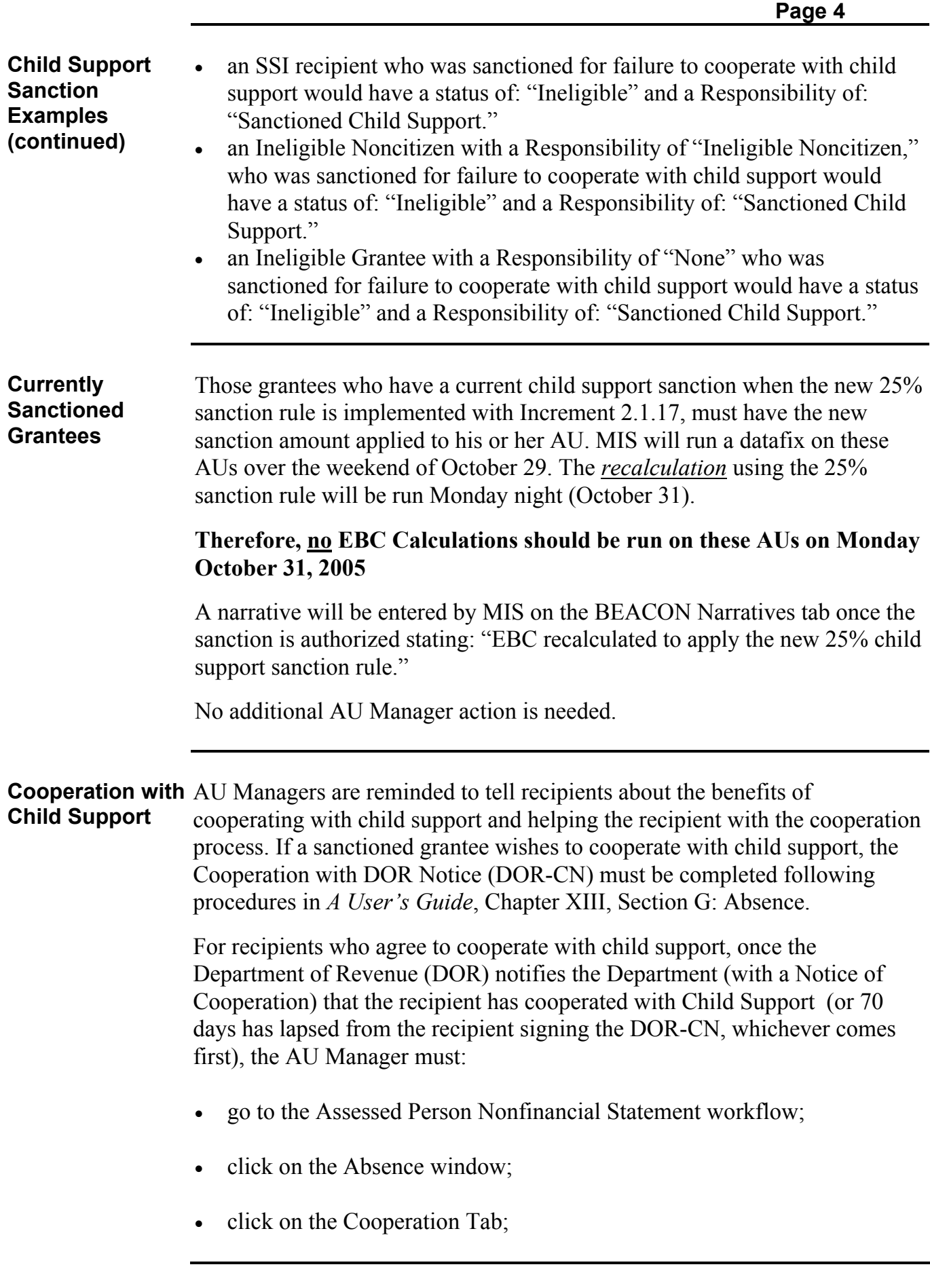

**2005-52**

**Cooperation with Child Support (continued)**  • click on Yes for the Child Support Cooperation;

- click on Update to save the information; and
- remove the child support sanction by going to the Sanction Tab on the AU Composition Results window, selecting the assessed person, selecting the appropriate removal reason (cooperating) and clicking on Save.

Follow the procedures described in Chapter V, *Household Composition* and Chapter IX, *AU Composition Results* of *A User's Guide,* to include the assessed person in the TAFDC benefits. **This change must be authorized on the Interview Wrap up window.**

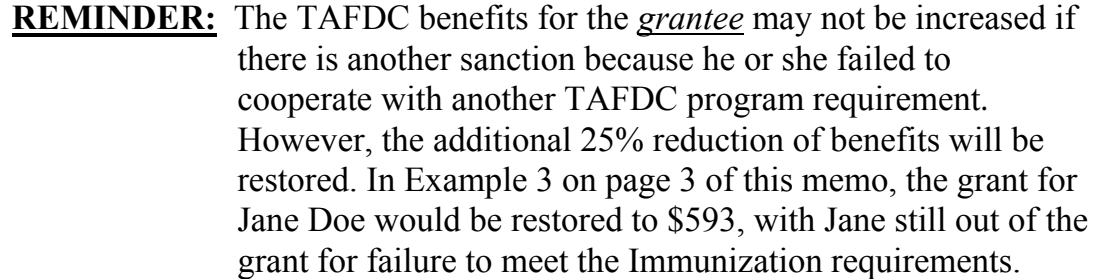

If the recipient is receiving food stamps, the AU Manager must remove the food stamp attributed amount entry from the Other Income window of BEACON (as long as no other "food stamp attributed amount" sanction exists for this recipient). AU Managers must look at the "Clients with Sanctions" view to determine which recipients need to have the food stamp attributed amount removed.

This food stamp attributed amount **removal** will also be automated in a future BEACON Increment.

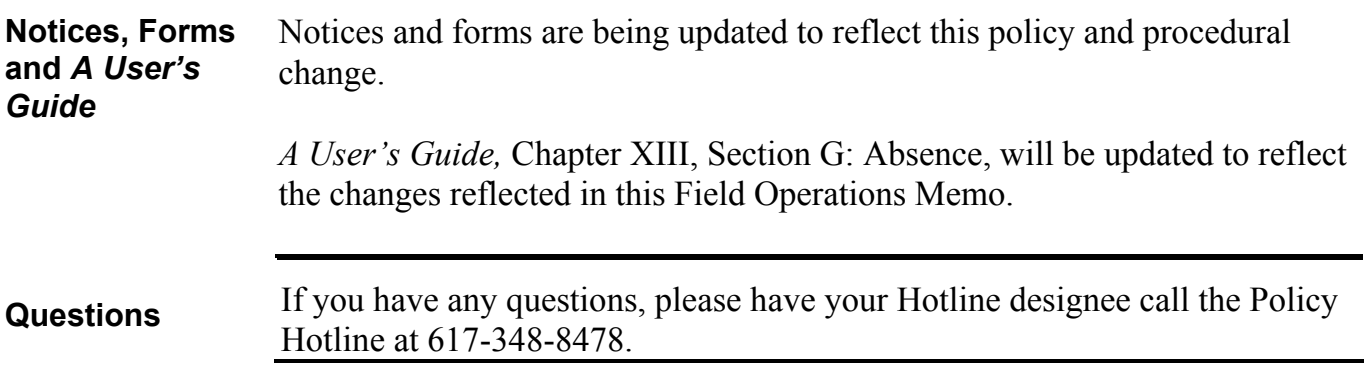